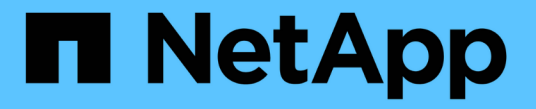

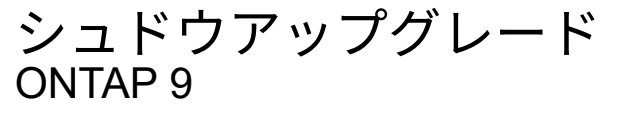

NetApp April 24, 2024

This PDF was generated from https://docs.netapp.com/ja-jp/ontap/upgrade/install-software-manualupgrade.html on April 24, 2024. Always check docs.netapp.com for the latest.

# 目次

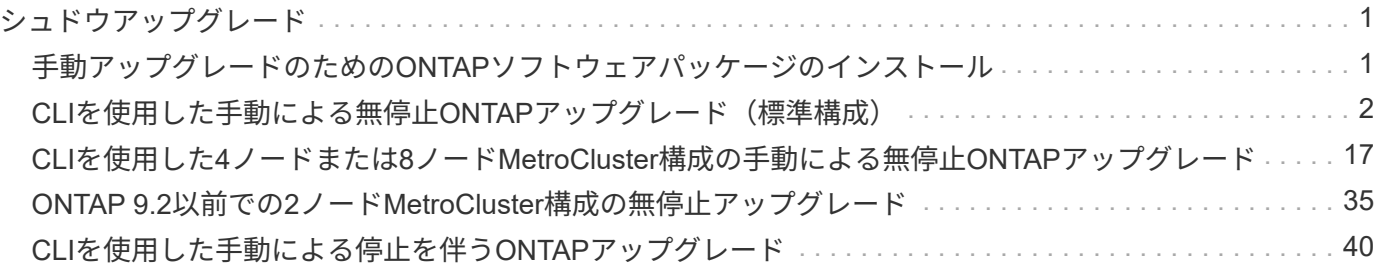

# <span id="page-2-0"></span>シュドウアップグレード

# <span id="page-2-1"></span>手動アップグレードのための**ONTAP**ソフトウェアパッケージの インストール

手動アップグレード用のONTAPソフトウェアパッケージをダウンロードしたら、アップ グレードを開始する前にローカルにインストールする必要があります。

手順

1. 権限レベルをadvancedに設定します。続行するかどうかを尋ねられたら、「\* y \*」と入力します。 set -privilege advanced

advancedプロンプトが表示されます (\*>)が表示されます。

2. イメージをインストールします。

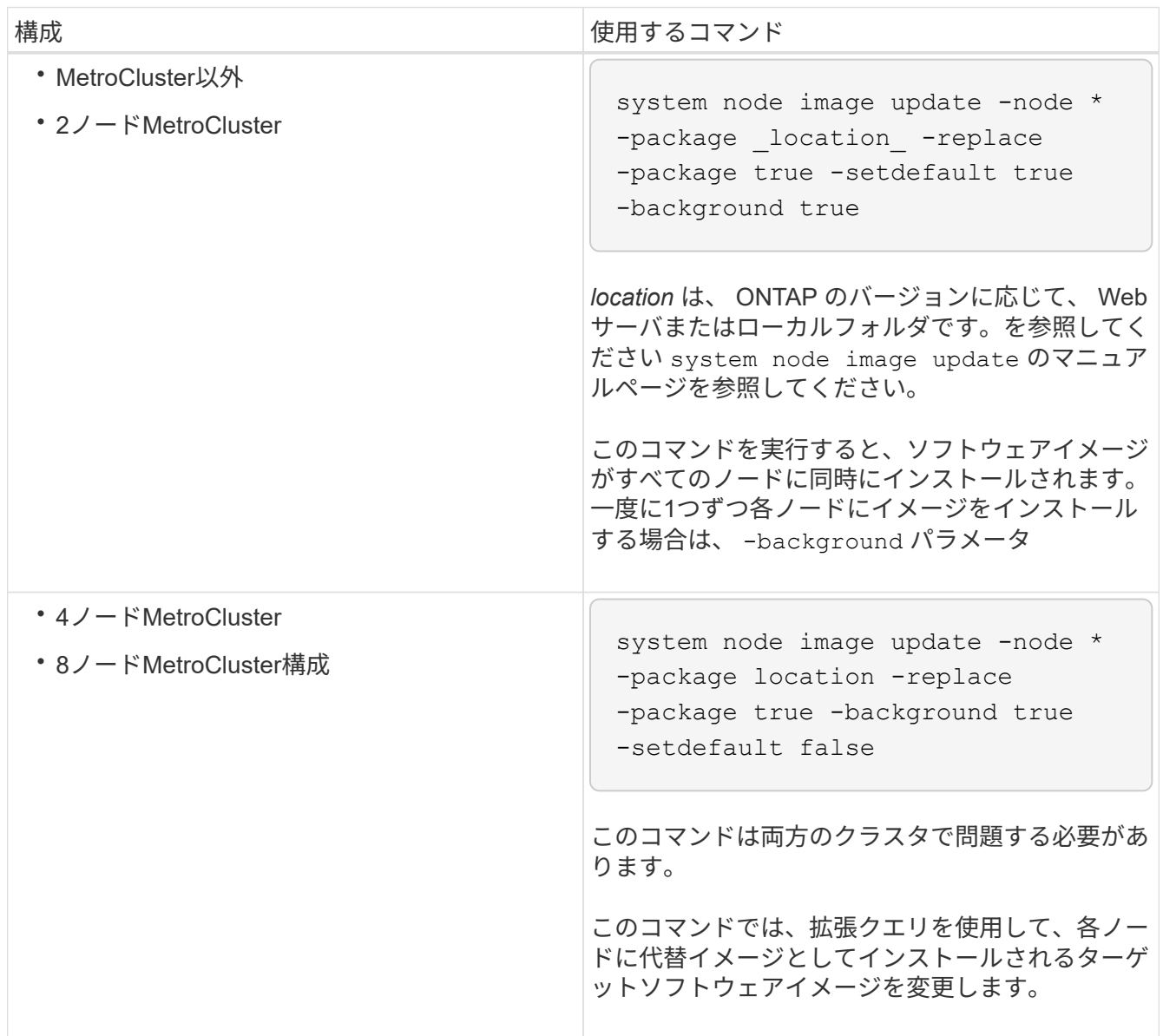

3. 入力するコマンド y プロンプトが表示されたら続行します。

4. 各ノードにソフトウェアイメージがインストールされていることを確認します。

system node image show-update-progress -node \*

このコマンドは、ソフトウェアイメージのインストールの現在のステータスを表示します。すべてのノー ドの Run Status \* が Exited \* になり、 \* Exit Status \* が \* Success \* になるまで、このコマンドを繰り返 し実行します。

system node image update コマンドが失敗して、エラーまたは警告メッセージが表示されることがありま す。エラーまたは警告を解決したら、もう一度コマンドを実行できます。

次の例では、2ノードクラスタの両方のノードにソフトウェアイメージが正常にインストールされていま す。

cluster1::\*> system node image show-update-progress -node \* There is no update/install in progress Status of most recent operation: Run Status: Exited Exit Status: Success Phase: Run Script Exit Message: After a clean shutdown, image2 will be set as the default boot image on node0. There is no update/install in progress Status of most recent operation: Run Status: Exited Exit Status: Success Phase: Run Script Exit Message: After a clean shutdown, image2 will be set as the default boot image on node1. 2 entries were acted on.

### <span id="page-3-0"></span>**CLI**を使用した手動による無停止**ONTAP**アップグレード(標準 構成)

System Managerを使用した自動アップグレードが推奨されるアップグレード方法です。 ご使用の構成がSystem Mangerでサポートされていない場合は、ONTAPコマンドライン インターフェイス(CLI)を使用して手動で無停止アップグレードを実行できます。 手 動の無停止方式を使用して 2 つ以上のノードのクラスタをアップグレードするには、 HA ペアの各ノードでフェイルオーバー処理を開始し、「 failed 」ノードを更新してギブ バックを開始してから、クラスタ内の各 HA ペアについてこの処理を繰り返す必要があ ります。

作業を開始する前に

アップグレードを完了しておく必要があります ["](https://docs.netapp.com/ja-jp/ontap/upgrade/prepare.html)[準備](https://docs.netapp.com/ja-jp/ontap/upgrade/prepare.html)["](https://docs.netapp.com/ja-jp/ontap/upgrade/prepare.html) 要件:

#### **HA** ペアの最初のノードの更新

ノードのパートナーによるテイクオーバーを開始することで、 HA ペアの最初のノードを更新できます。最初 のノードをアップグレードしている間、ノードのデータはパートナーから提供されます。

メジャーアップグレードを実行する場合は、外部接続用にデータ LIF を設定し、最初の ONTAP イメージをイ ンストールしたノードをアップグレード対象の最初のノードにする必要があります。

最初のノードをアップグレードしたら、できるだけ早くパートナーノードをアップグレードする必要がありま す。2つのノードを ["](https://docs.netapp.com/ja-jp/ontap/upgrade/concept_mixed_version_requirements.html)[バージョンノコンザイ](https://docs.netapp.com/ja-jp/ontap/upgrade/concept_mixed_version_requirements.html)["](https://docs.netapp.com/ja-jp/ontap/upgrade/concept_mixed_version_requirements.html) 必要以上に長い状態にします。

手順

1. AutoSupport メッセージを呼び出して、クラスタ内の最初のノードを更新します。

autosupport invoke -node \* -type all -message "Starting\_NDU"

この AutoSupport 通知には、更新直前のシステムステータスの記録が含まれます。これにより、更新処理 で問題が発生した場合に役立つトラブルシューティング情報が保存されます。

AutoSupport メッセージを送信するようにクラスタが設定されていない場合は、通知のコピーがローカル に保存されます。

2. 権限レベルをadvancedに設定します。続行するかどうかを尋ねられたら、「\* y \*」と入力します。

set -privilege advanced

advancedプロンプトが表示されます (\*>)が表示されます。

3. 新しいONTAP ソフトウェアイメージをデフォルトのイメージとして設定します。

system image modify {-node nodenameA -iscurrent false} -isdefault true

system image modify コマンドでは、拡張クエリを使用して、代替イメージとしてインストールされる新 しい ONTAP ソフトウェアイメージがノードのデフォルトのイメージに変更されます。

4. 更新の進捗を監視します。

system node upgrade-revert show

5. 新しいONTAP ソフトウェアイメージがデフォルトのイメージとして設定されたことを確認します。

system image show

次の例では、 image2 が新しい ONTAP バージョンで、 node0 のデフォルトのバージョンとして設定され ています。

cluster1::\*> system image show Is Is Install Node Image Default Current Version Date -------- ------- ------- ------- --------- ------------------ node0 image1 false true X.X.X MM/DD/YYYY TIME image2 true false Y.Y.Y MM/DD/YYYY TIME node1 image1 true true X.X.X MM/DD/YYYY TIME image2 false false Y.Y.Y MM/DD/YYYY TIME 4 entries were displayed.

6. 自動ギブバックが有効になっている場合は、パートナーノードで無効にします。

storage failover modify -node nodenameB -auto-giveback false

2 ノードクラスタでは、自動ギブバックを無効にすると、 2 つのノードで交互に障害が発生した場合に管 理クラスタのサービスがオンラインにならないことを警告するメッセージが表示されます。入力するコマ ンド y 続行します。

7. ノードのパートナーの自動ギブバックが無効になっていることを確認します。

storage failover show -node nodenameB -fields auto-giveback

```
cluster1::> storage failover show -node node1 -fields auto-giveback
node auto-giveback
-------- -------------
node1 false
1 entry was displayed.
```
8. 次のコマンドを2回実行して、更新対象のノードが現在クライアントに対して処理を行っているかどうか を確認します

system node run -node nodenameA -command uptime

uptimeコマンドは、ノードの前回のブート以降にNFS、SMB、FC、およびiSCSIの各クライアントに対し てノードが実行した処理の合計数を表示します。プロトコルごとにコマンドを 2 回実行して、処理数が増 加しているかどうかを確認する必要があります。増加している場合は、そのプロトコルのクライアントに 対してノードが現在処理を行っています。増加していない場合は、そのプロトコルのクライアントに対し

てノードは現在処理を行っていません。

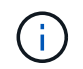

ノードの更新後にクライアントトラフィックが再開したことを確認できるように、クライ アント処理の増加の原因となっている各プロトコルをメモしておく必要があります。

次の例は、NFS、SMB、FC、およびiSCSIの処理が実行されているノードを示しています。ただし、ノー ドは現在 NFS クライアントと iSCSI クライアントに対してのみ処理を行っています。

cluster1::> system node run -node node0 -command uptime 2:58pm up 7 days, 19:16 800000260 NFS ops, 1017333 CIFS ops, 0 HTTP ops, 40395 FCP ops, 32810 iSCSI ops cluster1::> system node run -node node0 -command uptime 2:58pm up 7 days, 19:17 800001573 NFS ops, 1017333 CIFS ops, 0 HTTP

ops, 40395 FCP ops, 32815 iSCSI ops

9. ノードからすべてのデータLIFを移行します。

network interface migrate-all -node nodenameA

10. 移行したLIFを確認します。

network interface show

LIF のステータスの確認に使用できるパラメータの詳細については、 network interface show のマニュア ルページを参照してください。

次の例は、 node0 のデータ LIF が正常に移行されたことを示しています。それぞれの LIF について、この 例に含まれるフィールドを使用して、 LIF のホームノードとポート、 LIF の移行先である現在のノードと ポート、および LIF の動作ステータスと管理ステータスを確認できます。

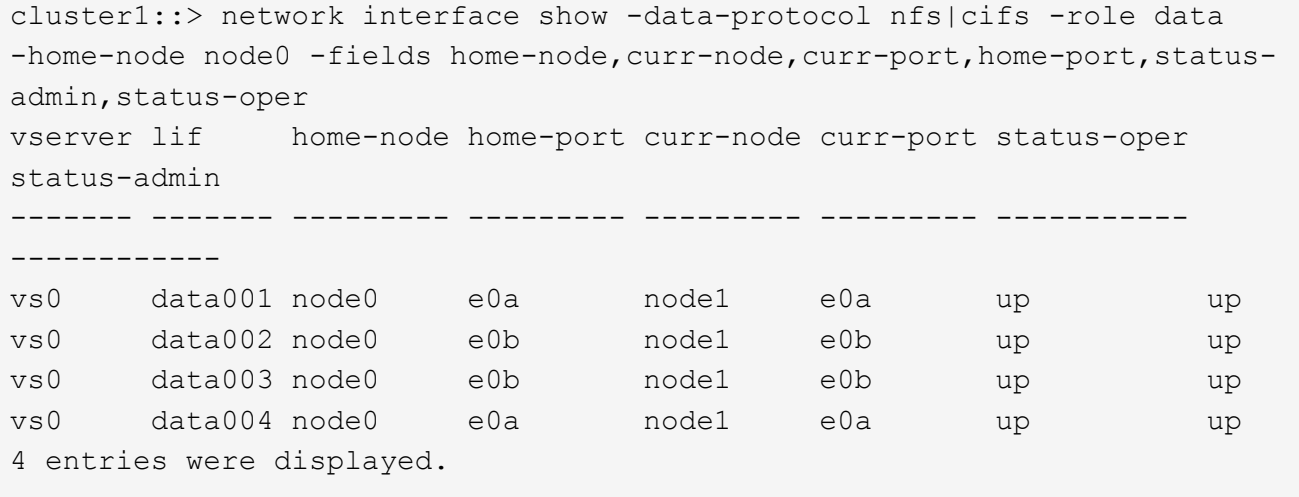

storage failover takeover -ofnode nodenameA

テイクオーバーされたノードを新しいソフトウェアイメージでブートするには通常のテイクオーバーが必 要なため、 -option immediate パラメータは指定しないでください。ノードから LIF を手動で移行しなか った場合は、 LIF がノードの HA パートナーに自動的に移行されるため、サービスが停止することはあり ません。

最初のノードがブートし、 Waiting for giveback 状態になります。

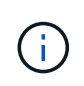

AutoSupportが有効な場合は、ノードがクラスタクォーラムのメンバーでないことを示 すAutoSupportメッセージが送信されます。この通知を無視し、更新を続行してかまいませ  $\mathcal{L}_{\alpha}$ 

12. テイクオーバーが正常に完了したことを確認します。

storage failover show

バージョン不一致およびメールボックス形式の問題を示すエラーメッセージが表示される場合がありま す。これは想定されている動作であり、無停止メジャーアップグレードにおける一時的な状態を表してお り、悪影響はありません。

次の例は、テイクオーバーが正常に完了したことを示しています。ノード node0 の状態は Waiting for giveback 、パートナーの状態は In takeover になっています。

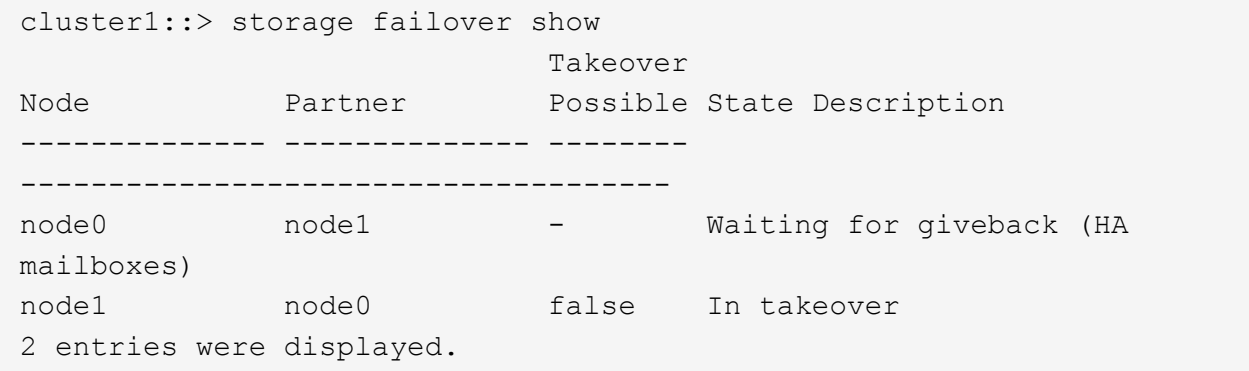

- 13. 次の状態になるまで少なくとも 8 分待ちます。
	- クライアントのマルチパス(導入している場合)が安定している。
	- クライアントがテイクオーバー中に発生した I/O 処理の中断から回復している。

回復までの時間はクライアントによって異なり、クライアントアプリケーションの特性によっては 8 分以上かかることもあります。

14. アグリゲートを最初のノードに戻します。

storage failover giveback –ofnode nodenameA

ギブバックでは、最初にルートアグリゲートがパートナーノードに戻され、そのノードのブートが完了す ると、ルート以外のアグリゲートと自動的にリバートするように設定されたすべての LIF が戻されます。 新しくブートしたノードで、戻されたアグリゲートから順番にクライアントへのデータ提供が開始されま す。

15. すべてのアグリゲートが戻されたことを確認します。

storage failover show-giveback

Giveback Status フィールドにギブバックするアグリゲートがないことが示されている場合は、すべての アグリゲートが戻されています。ギブバックが拒否された場合は、コマンドによってギブバックの進捗が 表示され、ギブバックを拒否したサブシステムも表示されます。

- 16. いずれかのアグリゲートが戻されていない場合は、次の手順を実行します。
	- a. 拒否された回避策を確認して、「 ve to 」状態に対処するか、拒否を無視するかを決定します。
	- b. 必要に応じて、エラーメッセージに記載されている「宛」の状態に対処し、特定された処理が正常に 終了するようにします。
	- c. storage failover giveback コマンドを再実行します。

「 "" ~ "" 」条件をオーバーライドする場合は、 -override-vetoes パラメータを true に設定します。

- 17. 次の状態になるまで少なくとも 8 分待ちます。
	- 。クライアントのマルチパス(導入している場合)が安定している。
	- クライアントがギブバック中に発生した I/O 処理の中断から回復している。

回復までの時間はクライアントによって異なり、クライアントアプリケーションの特性によっては 8 分以上かかることもあります。

- 18. ノードの更新が正常に完了したことを確認します。
	- a. advanced権限レベルに切り替えます。

set -privilege advanced

b. ノードの更新ステータスが完了になっていることを確認します。

system node upgrade-revert show -node nodenameA

ステータスが complete になっている必要があります。

ステータスがcompleteにならない場合は、テクニカルサポートに連絡してください。

a. admin 権限レベルに戻ります。

```
set -privilege admin
```
19. ノードのポートが動作していることを確認します。

network port show -node nodenameA

このコマンドは、 ONTAP 9 の上位バージョンにアップグレードされたノードで実行する必要がありま す。

次の例は、ノードのすべてのポートが動作していることを示しています。

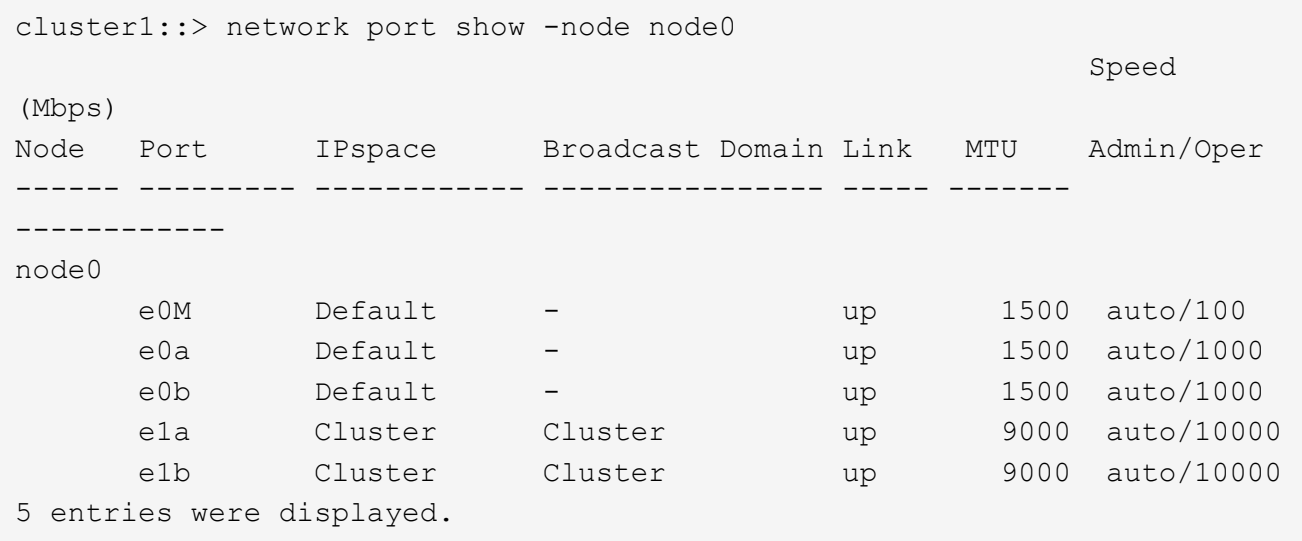

20. LIFをノードにリバートします。

network interface revert \*

このコマンドを実行すると、移行した LIF が元のノードに戻されます。

```
cluster1::> network interface revert *
8 entries were acted on.
```
21. ノードのデータLIFが正常にノードにリバートされ、動作していることを確認します。

network interface show

次の例は、ノードがホストするすべてのデータ LIF が正常にノードにリバートされ、動作ステータスが「

up 」になっていることを示しています。

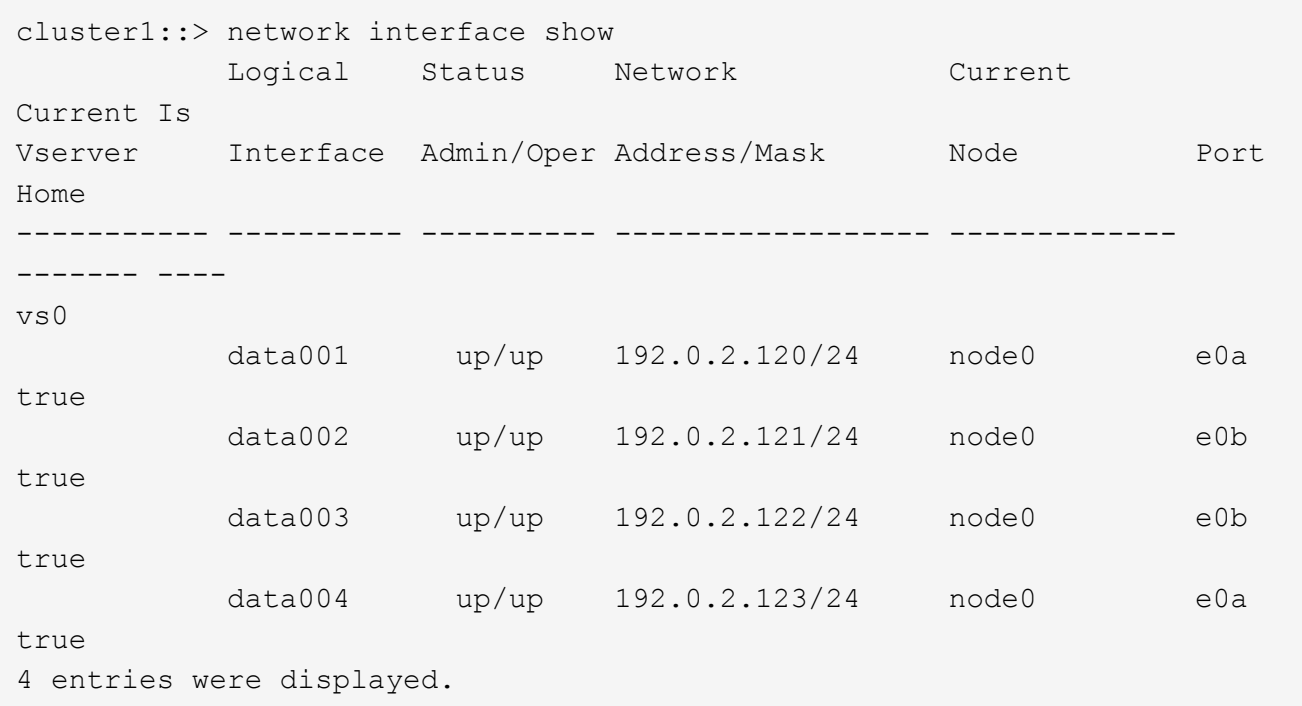

22. このノードがクライアントに対して処理を行っていると以前に判断した場合は、ノードが以前に処理を行 っていた各プロトコルに対してサービスを提供していることを確認します。

system node run -node nodenameA -command uptime

更新中に、処理数はゼロにリセットされます。

次の例は、更新したノードが NFS クライアントと iSCSI クライアントに対する処理を再開していること を示しています。

cluster1::> system node run -node node0 -command uptime 3:15pm up 0 days, 0:16 129 NFS ops, 0 CIFS ops, 0 HTTP ops, 0 FCP ops, 2 iSCSI ops

23. 以前に自動ギブバックを無効にした場合は、パートナーノードで再度有効にします。

storage failover modify -node nodenameB -auto-giveback true

できるだけ早くノードの HA パートナーの更新に進んでください。何らかの理由で更新プロセスを中断する必 要がある場合は、 HA ペアの両方のノードで同じバージョンの ONTAP を実行する必要があります。

### **HA** ペアのパートナーノードの更新

HA ペアの最初のノードを更新したあとは、そのノードでテイクオーバーを開始してパートナーを更新しま す。パートナーをアップグレードしている間、パートナーのデータは最初のノードから提供されます。

1. 権限レベルをadvancedに設定します。続行するかどうかを尋ねられたら、「\* y \*」と入力します。

set -privilege advanced

advancedプロンプトが表示されます (\*>)が表示されます。

2. 新しいONTAP ソフトウェアイメージをデフォルトのイメージとして設定します。

system image modify {-node nodenameB -iscurrent false} -isdefault true

system image modify コマンドでは、拡張クエリを使用して、代替イメージとしてインストールされる新 しい ONTAP ソフトウェアイメージがノードのデフォルトのイメージになるように変更します。

3. 更新の進捗を監視します。

system node upgrade-revert show

4. 新しいONTAP ソフトウェアイメージがデフォルトのイメージとして設定されたことを確認します。

system image show

次の例では、 image2 はONTAP の新しいバージョンで、ノードでデフォルトのイメージとして設定され ています。

cluster1::\*> system image show Is Is Install Node Image Default Current Version Date -------- ------- ------- ------- --------- ------------------ node0 image1 false false X.X.X MM/DD/YYYY TIME image2 true true Y.Y.Y MM/DD/YYYY TIME node1 image1 false true X.X.X MM/DD/YYYY TIME image2 true false Y.Y.Y MM/DD/YYYY TIME 4 entries were displayed.

5. 自動ギブバックが有効になっている場合は、パートナーノードで無効にします。

storage failover modify -node nodenameA -auto-giveback false

2 ノードクラスタでは、自動ギブバックを無効にすると、 2 つのノードで交互に障害が発生した場合に管 理クラスタのサービスがオンラインにならないことを警告するメッセージが表示されます。入力するコマ ンド y 続行します。

6. パートナーノードの自動ギブバックが無効になっていることを確認します。

storage failover show -node nodenameA -fields auto-giveback

cluster1::> storage failover show -node node0 -fields auto-giveback node auto-giveback -------- ------------ node0 false 1 entry was displayed.

7. 次のコマンドを2回実行して、更新対象のノードが現在クライアントに対して処理を行っているかどうか を確認します。

system node run -node nodenameB -command uptime

uptimeコマンドは、ノードの前回のブート以降にNFS、SMB、FC、およびiSCSIの各クライアントに対し てノードが実行した処理の合計数を表示します。プロトコルごとにコマンドを 2 回実行して、処理数が増 加しているかどうかを確認する必要があります。増加している場合は、そのプロトコルのクライアントに 対してノードが現在処理を行っています。増加していない場合は、そのプロトコルのクライアントに対し てノードは現在処理を行っていません。

◦ 注 \* :ノードの更新後にクライアントトラフィックが再開したことを確認できるように、クライアン ト処理の増加に伴う各プロトコルを書き留めてください。

次の例は、NFS、SMB、FC、およびiSCSIの処理が実行されているノードを示しています。ただし、 ノードは現在 NFS クライアントと iSCSI クライアントに対してのみ処理を行っています。

cluster1::> system node run -node node1 -command uptime 2:58pm up 7 days, 19:16 800000260 NFS ops, 1017333 CIFS ops, 0 HTTP ops, 40395 FCP ops, 32810 iSCSI ops

cluster1::> system node run -node node1 -command uptime 2:58pm up 7 days, 19:17 800001573 NFS ops, 1017333 CIFS ops, 0 HTTP ops, 40395 FCP ops, 32815 iSCSI ops

8. ノードからすべてのデータLIFを移行します。

network interface migrate-all -node nodenameB

9. 移行したLIFのステータスを確認します。

network interface show

LIF のステータスの確認に使用できるパラメータの詳細については、 network interface show のマニュア ルページを参照してください。

次の例は、node1のデータLIFが正常に移行されたことを示しています。それぞれの LIF について、この例 に含まれるフィールドを使用して、 LIF のホームノードとポート、 LIF の移行先である現在のノードとポ ート、および LIF の動作ステータスと管理ステータスを確認できます。

cluster1::> network interface show -data-protocol nfs|cifs -role data -home-node node1 -fields home-node, curr-node, curr-port, home-port, statusadmin,status-oper vserver lif home-node home-port curr-node curr-port status-oper status-admin ------- ------- --------- --------- --------- --------- ----------- ----------- vs0 data001 node1 e0a node0 e0a up up vs0 data002 node1 e0b node0 e0b up up vs0 data003 node1 e0b node0 e0b up up vs0 data004 node1 e0a node0 e0a up up 4 entries were displayed.

10. テイクオーバーを開始します。

storage failover takeover -ofnode nodenameB -option allow-versionmismatch

テイクオーバーされたノードを新しいソフトウェアイメージでブートするには通常のテイクオーバーが必 要なため、 -option immediate パラメータは指定しないでください。ノードから LIF を手動で移行しなか った場合は、 LIF がノードの HA パートナーに自動的に移行されるため、サービスが停止することはあり ません。

警告が表示されます。 入る必要があります y 続行します。

テイクオーバーされたノードがブートし、 Waiting for giveback 状態になります。

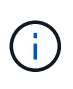

AutoSupportが有効な場合は、ノードがクラスタクォーラムのメンバーでないことを示 すAutoSupportメッセージが送信されます。この通知を無視し、更新を続行してかまいませ ん。

11. テイクオーバーが正常に完了したことを確認します。

storage failover show

次の例は、テイクオーバーが正常に完了したことを示しています。ノードnode1の状態はWaiting for giveback、パートナーの状態はIn takeoverになっています。

```
cluster1::> storage failover show
                           Takeover
Node Partner Possible State Description
      -------------- -------------- --------
-------------------------------------
node0 node1 - In takeover
node1 node0 false Waiting for giveback (HA
mailboxes)
2 entries were displayed.
```
- 12. 次の状態になるまで少なくとも 8 分待ちます。 [+]
	- クライアントのマルチパス(導入している場合)が安定している。
	- クライアントがテイクオーバー中に発生した I/O の中断から回復している。

回復までの時間はクライアントによって異なり、クライアントアプリケーションの特性によっては 8 分以上かかることもあります。

13. アグリゲートをパートナーノードに戻します。

storage failover giveback -ofnode nodenameB

ギブバック処理では、最初にルートアグリゲートがパートナーノードに戻され、そのノードのブートが完 了すると、ルート以外のアグリゲートと自動的にリバートするように設定されたすべての LIF が戻されま す。新しくブートしたノードで、戻されたアグリゲートから順番にクライアントへのデータ提供が開始さ れます。

14. すべてのアグリゲートが戻されたことを確認します。

storage failover show-giveback

Giveback Status フィールドにギブバックするアグリゲートがないことが示されている場合は、すべての アグリゲートが戻されています。ギブバックが拒否された場合は、コマンドによってギブバックの進捗が 表示され、ギブバック処理を拒否したサブシステムも表示されます。

15. いずれかのアグリゲートが戻されていない場合は、次の手順を実行します。

a. 拒否された回避策を確認して、「 ve to 」状態に対処するか、拒否を無視するかを決定します。

- b. 必要に応じて、エラーメッセージに記載されている「宛」の状態に対処し、特定された処理が正常に 終了するようにします。
- c. storage failover giveback コマンドを再実行します。

「 "" ~ "" 」条件をオーバーライドする場合は、 -override-vetoes パラメータを true に設定します。

- 16. 次の状態になるまで少なくとも 8 分待ちます。
	- クライアントのマルチパス(導入している場合)が安定している。

◦ クライアントがギブバック中に発生した I/O 処理の中断から回復している。

回復までの時間はクライアントによって異なり、クライアントアプリケーションの特性によっては 8 分以上かかることもあります。

- 17. ノードの更新が正常に完了したことを確認します。
	- a. advanced権限レベルに切り替えます。

set -privilege advanced

b. ノードの更新ステータスが完了になっていることを確認します。

system node upgrade-revert show -node nodenameB

ステータスが complete になっている必要があります。

ステータスが complete になっていない場合は、ノードから system node upgrade-revert upgrade コマン ドを実行します。このコマンドを実行しても更新が完了しない場合は、テクニカルサポートにお問い合わ せください。

a. admin 権限レベルに戻ります。

set -privilege admin

18. ノードのポートが動作していることを確認します。

network port show -node nodenameB

このコマンドは、 ONTAP 9.4 にアップグレードされたノードで実行する必要があります。

次の例は、ノードのすべてのデータポートが動作していることを示しています。

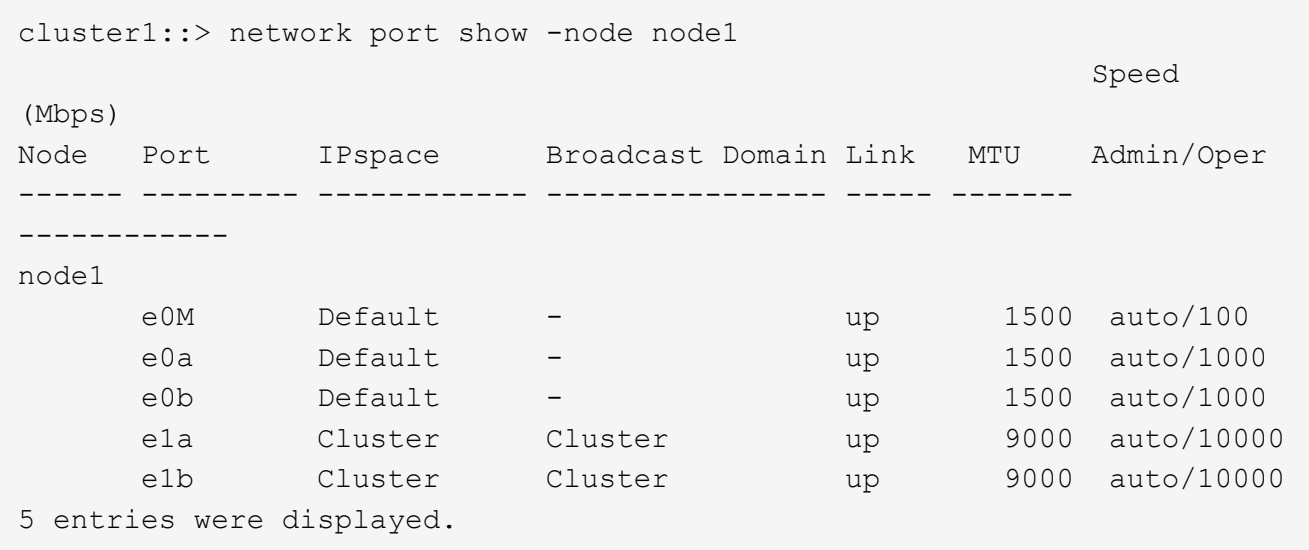

19. LIFをノードにリバートします。

```
network interface revert *
```
このコマンドを実行すると、移行した LIF が元のノードに戻されます。

```
cluster1::> network interface revert *
8 entries were acted on.
```
20. ノードのデータLIFが正常にノードにリバートされ、動作していることを確認します。

network interface show

次の例は、ノードがホストするすべてのデータ LIF が正常にノードにリバートされ、動作ステータスが「 up 」になっていることを示しています。

cluster1::> network interface show Logical Status Network Current Current Is Vserver Interface Admin/Oper Address/Mask Node Port Home ----------- ---------- ---------- ------------------ ------------- ------- --- vs0 data001 up/up 192.0.2.120/24 node1 e0a true data002 up/up 192.0.2.121/24 node1 e0b true data003 up/up 192.0.2.122/24 node1 e0b true data004 up/up 192.0.2.123/24 node1 e0a true 4 entries were displayed.

21. このノードがクライアントに対して処理を行っていると以前に判断した場合は、ノードが以前に処理を行 っていた各プロトコルに対してサービスを提供していることを確認します。

system node run -node nodenameB -command uptime

更新中に、処理数はゼロにリセットされます。

次の例は、更新したノードが NFS クライアントと iSCSI クライアントに対する処理を再開していること を示しています。

cluster1::> system node run -node node1 -command uptime 3:15pm up 0 days, 0:16 129 NFS ops, 0 CIFS ops, 0 HTTP ops, 0 FCP ops, 2 iSCSI ops

22. これがクラスタ内で更新される最後のノードであった場合は、AutoSupport 通知をトリガーします。

autosupport invoke -node \* -type all -message "Finishing\_NDU"

この AutoSupport 通知には、更新直前のシステムステータスの記録が含まれます。これにより、更新処理 で問題が発生した場合に役立つトラブルシューティング情報が保存されます。

AutoSupport メッセージを送信するようにクラスタが設定されていない場合は、通知のコピーがローカル に保存されます。

23. HAペアの両方のノードで新しいONTAP ソフトウェアが実行されていることを確認します。

set -privilege advanced

system node image show

次の例では、 image2 が ONTAP の更新されたバージョンで、両方のノードのデフォルトのバージョンに なっています。

cluster1::\*> system node image show Is Is Install Node Image Default Current Version Date -------- ------- ------- ------- --------- ------------------ node0 image1 false false X.X.X MM/DD/YYYY TIME image2 true true Y.Y.Y MM/DD/YYYY TIME node1 image1 false false X.X.X MM/DD/YYYY TIME image2 true true Y.Y.Y MM/DD/YYYY TIME 4 entries were displayed.

24. 以前に自動ギブバックを無効にした場合は、パートナーノードで再度有効にします。

storage failover modify -node nodenameA -auto-giveback true

25. を使用して、クラスタがクォーラムにあること、およびサービスが実行されていることを確認します。 cluster show および cluster ring show (advanced権限レベル)のコマンドを入力します。

追加の HA ペアをアップグレードする前にこの手順を実行する必要があります。

26. admin 権限レベルに戻ります。

set -privilege admin

27. 追加の HA ペアがある場合はアップグレードします。

## <span id="page-18-0"></span>**CLI**を使用した**4**ノードまたは**8**ノード**MetroCluster**構成の手動 による無停止**ONTAP**アップグレード

4ノードまたは8ノードMetroCluster構成の手動アップグレードでは、更新の準備を行 い、1つまたは2つのDRグループのそれぞれのDRペアを同時に更新し、アップグレード 後の手順を実行します。

- このタスクでは、次の構成を環境に設定します。
	- ONTAP 9.2 以前を実行している 4 ノード MetroCluster FC 構成または IP 構成
	- ONTAP のバージョンに関係なく、 8 ノードの MetroCluster FC 構成
- 2 ノード MetroCluster 構成の場合は、この手順を使用しないでください。
- ここで説明する手順では、 ONTAP の古いバージョンと新しいバージョンという表現を使用します。
	- アップグレードの場合、古いバージョンは ONTAP の以前のバージョンで、 ONTAP の新しいバージ ョンよりも下位のバージョン番号が割り当てられます。
	- ダウングレード手順での古いバージョンとは、 ONTAP の新しいバージョン、つまり ONTAP の新し いバージョンのバージョン番号よりも上位の番号を持つバージョンを指します。
- このタスクのワークフローは次のとおりです。

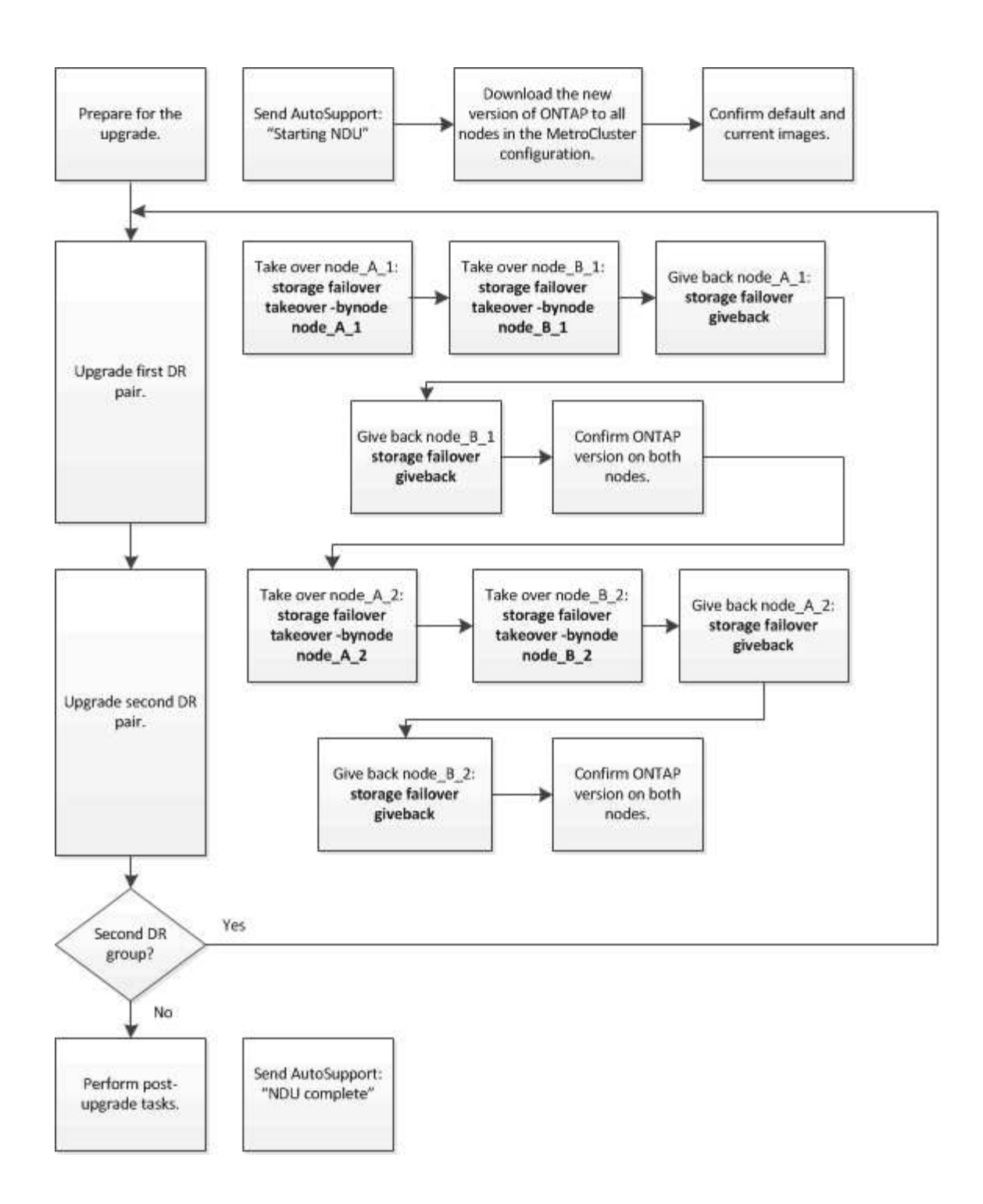

**8**ノードまたは**4**ノードの**MetroCluster**構成で**ONTAP**ソフトウェアを更新する場合の相 違点

MetroClusterソフトウェアのアップグレードプロセスは、MetroCluster構成に8ノードと4ノードのどちらが含 まれているかによって異なります。

MetroCluster 構成は、 1 つまたは 2 つの DR グループで構成されます。各 DR グループは 2 つの HA ペアで 構成され、各 MetroCluster クラスタに HA ペアが 1 つずつ配置されます。8 ノードの MetroCluster には、 2 つの DR グループが含まれています。

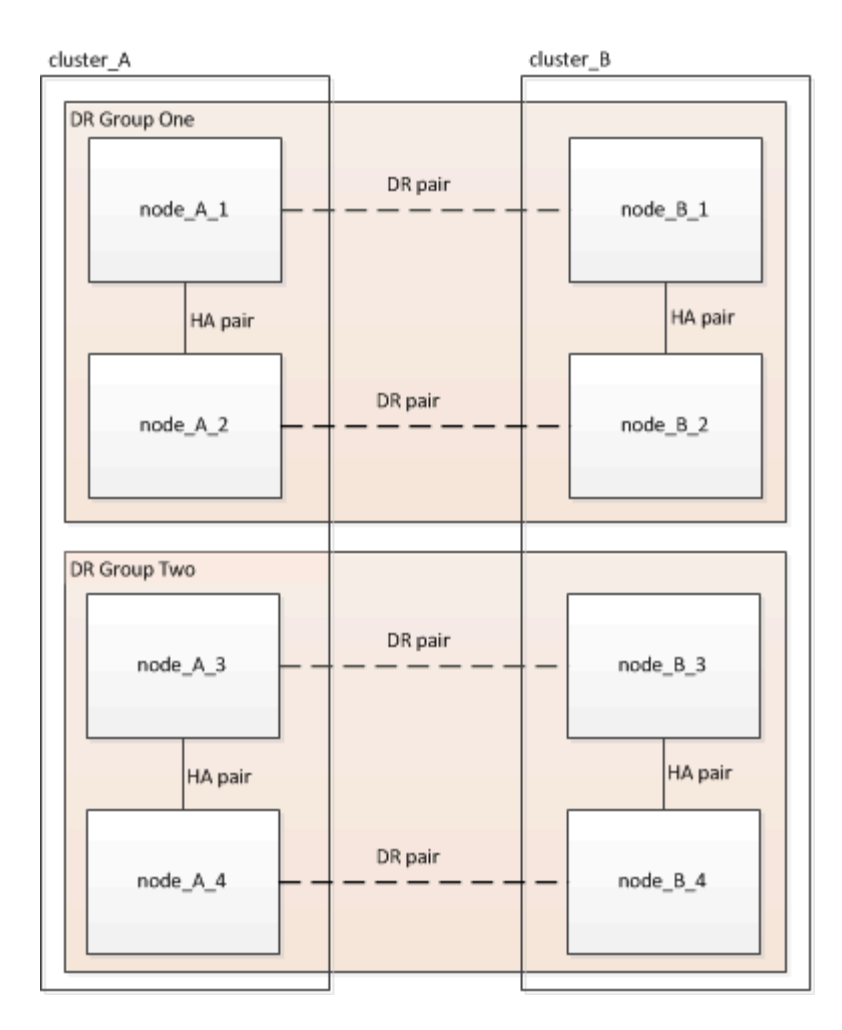

DRグループは一度に1つずつアップグレードします。

- **4** ノード **MetroCluster** 構成の場合:
- 1. DRグループ1をアップグレードします。
	- a. node\_A\_1とnode\_B\_1をアップグレード
	- b. node\_A\_2とnode\_B\_2をアップグレードします。
- **8**ノード**MetroCluster**構成の場合は、**DR**グループのアップグレード手順を**2**回実行します。
- 1. DRグループ1をアップグレードします。
	- a. node\_A\_1とnode\_B\_1をアップグレード
	- b. node A 2とnode B 2をアップグレードします。
- 2. DRグループ2をアップグレードします。
	- a. node\_A\_3とnode\_B\_3をアップグレード
	- b. node\_A\_4とnode\_B\_4をアップグレード

### **MetroCluster DR**グループをアップグレードする準備

ノードのONTAPソフトウェアをアップグレードする前に、ノード間のDR関係を特定し、アップグレードを開 始することを示すAutoSupportメッセージを送信し、各ノードで実行されているONTAPのバージョンを確認す る必要があります。

が必要です ["](https://docs.netapp.com/ja-jp/ontap/upgrade/download-software-image.html)[ダウンロードしました](https://docs.netapp.com/ja-jp/ontap/upgrade/download-software-image.html)["](https://docs.netapp.com/ja-jp/ontap/upgrade/download-software-image.html) および ["](#page-2-1)[インストール](#page-2-1)[済み](#page-2-1)["](#page-2-1) ソフトウェアイメージ。

このタスクは DR グループごとに実行する必要があります。MetroCluster 構成が 8 つのノードで構成されて いる場合は、 DR グループが 2 つあります。そのため、 DR グループごとにこの手順を繰り返す必要があり ます。

このタスクの例では、次の図に示すクラスタとノードの名前を使用しています。

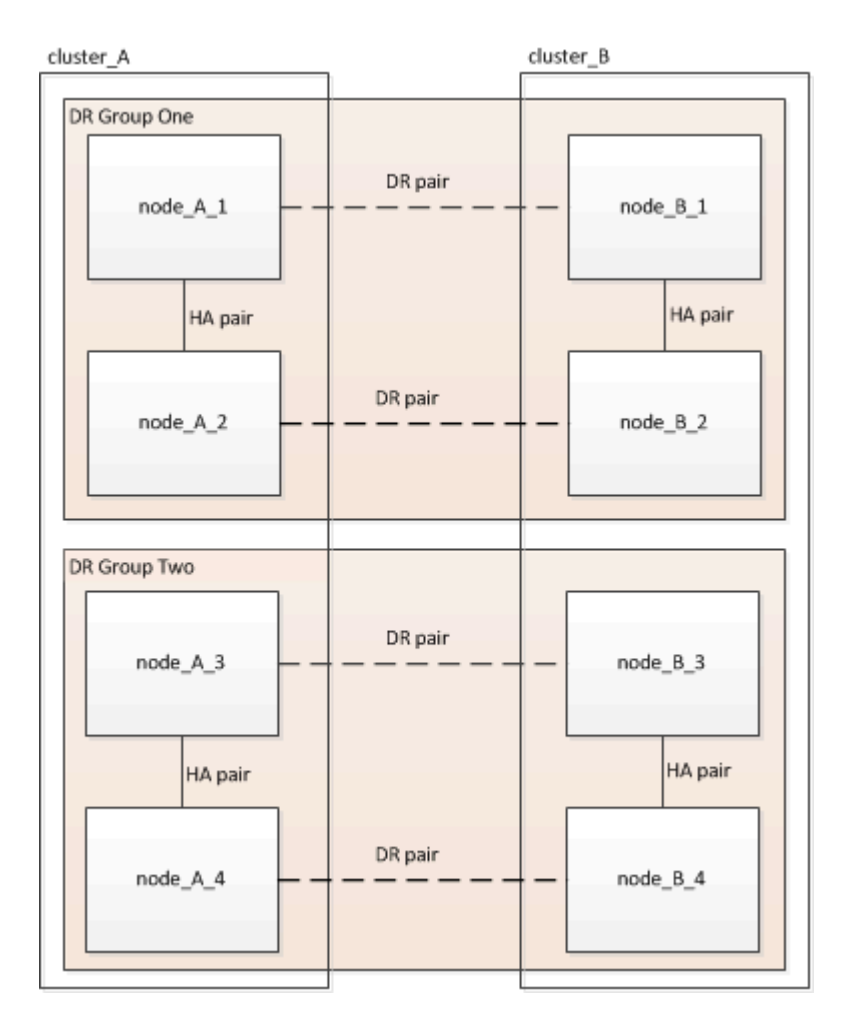

1. 構成内のDRペアを特定します。

metrocluster node show -fields dr-partner

```
cluster A:: > metrocluster node show -fields dr-partner
    (metrocluster node show)
 dr-group-id cluster node dr-partner
 ----------- ------- -------- ----------
 1 cluster_A node_A_1 node_B_1
1 cluster A node A 2 node B 2
1 cluster B node B 1 node A 1
 1 cluster_B node_B_2 node_A_2
 4 entries were displayed.
cluster A::>
```
2. 権限レベルをadminからadvancedに設定します。続行するかどうかを尋ねられたら、「\* y \*」と入力しま す。

set -privilege advanced

advancedプロンプトが表示されます (\*>)が表示されます。

3. cluster AのONTAPバージョンを確認します。

system image show

```
cluster A::*> system image show
                Is Is Install
 Node Image Default Current Version Date
    -------- ------- ------- ------- ------- -------------------
 node_A_1
  image1 true true X.X.X MM/DD/YYYY TIME
  image2 false false Y.Y.Y MM/DD/YYYY TIME
 node_A_2
          image1 true true X.X.X MM/DD/YYYY TIME
          image2 false false Y.Y.Y MM/DD/YYYY TIME
 4 entries were displayed.
cluster A::>
```
4. cluster Bのバージョンを確認します。

system image show

cluster B:: \*> system image show Is Is Install Node Image Default Current Version Date -------- ------- ------- ------- ------- ------------------ node\_B\_1 image1 true true X.X.X MM/DD/YYYY TIME image2 false false Y.Y.Y MM/DD/YYYY TIME node\_B\_2 image1 true true X.X.X MM/DD/YYYY TIME image2 false false Y.Y.Y MM/DD/YYYY TIME 4 entries were displayed. cluster B::>

5. AutoSupport 通知を送信します。

autosupport invoke -node \* -type all -message "Starting\_NDU"

このAutoSupport通知には、アップグレード前のシステムステータスの記録が含まれます。アップグレー ドプロセスで問題が発生した場合に役立つトラブルシューティング情報が保存されます。

AutoSupport メッセージを送信するようにクラスタが設定されていない場合は、通知のコピーがローカル に保存されます。

6. 最初のセットに含まれる各ノードについて、ターゲットのONTAP ソフトウェアイメージをデフォルトの イメージとして設定します。

system image modify {-node nodename -iscurrent false} -isdefault true

このコマンドでは、拡張クエリを使用して、代替イメージとしてインストールされるターゲットのソフト ウェアイメージがノードのデフォルトのイメージになるように変更します。

7. ターゲットのONTAPソフトウェアイメージがcluster\_Aでデフォルトのイメージとして設定されたことを 確認します。

system image show

次の例では、 image2 が新しい ONTAP バージョンで、最初のセットに含まれる各ノードでデフォルトの イメージとして設定されています。

cluster A::\*> system image show Is Is Install Node Image Default Current Version Date -------- ------- ------- ------- ------- ------------------ node\_A\_1 image1 false true X.X.X MM/DD/YYYY TIME image2 true false Y.Y.Y MM/DD/YYYY TIME node\_A\_2 image1 false true X.X.X MM/DD/YYYY TIME image2 true false Y.Y.Y MM/DD/YYYY TIME 2 entries were displayed.

a. ターゲットのONTAPソフトウェアイメージがcluster Bでデフォルトのイメージとして設定されたこと を確認します。

system image show

次の例では、最初のセットに含まれる各ノードで、ターゲットのバージョンがデフォルトのイメージ として設定されています。

cluster B::\*> system image show Is Is Install Node Image Default Current Version Date -------- ------- ------- ------- ------- ------------------ node\_A\_1 image1 false true X.X.X MM/DD/YYYY TIME image2 true false Y.Y.Y MM/YY/YYYY TIME node\_A\_2 image1 false true X.X.X MM/DD/YYYY TIME image2 true false Y.Y.Y MM/DD/YYYY TIME 2 entries were displayed.

8. アップグレード対象のノードが各ノードで現在クライアントに対して2回処理を行っているかどうかを確 認します。

system node run -node target-node -command uptime

uptime コマンドは、ノードの前回のブート以降に NFS 、 CIFS 、 FC 、および iSCSI の各クライアント に対してノードが実行した処理総数を表示します。プロトコルごとにコマンドを 2 回実行して、処理数が 増加しているかどうかを確認する必要があります。増加している場合は、そのプロトコルのクライアント に対してノードが現在処理を行っています。増加していない場合は、そのプロトコルのクライアントに対 してノードは現在処理を行っていません。

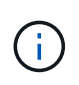

ノードのアップグレード後にクライアントトラフィックが再開したことを確認できるよう に、クライアント処理の増加の原因となっている各プロトコルをメモしておく必要があり ます。

次の例は、 NFS 、 CIFS 、 FC 、および iSCSI の処理が含まれるノードを示しています。ただし、ノード は現在 NFS クライアントと iSCSI クライアントに対してのみ処理を行っています。

cluster x::> system node run -node node0 -command uptime 2:58pm up 7 days, 19:16 800000260 NFS ops, 1017333 CIFS ops, 0 HTTP ops, 40395 FCP ops, 32810 iSCSI ops

cluster x::> system node run -node node0 -command uptime 2:58pm up 7 days, 19:17 800001573 NFS ops, 1017333 CIFS ops, 0 HTTP ops, 40395 FCP ops, 32815 iSCSI ops

### **MetroCluster DR** グループ内の最初の **DR** ペアの更新

ONTAP の新しいバージョンをノードの現在のバージョンにするには、ノードのテイクオーバーとギブバック を正しい順序で行う必要があります。

すべてのノードで古いバージョンの ONTAP を実行している必要があります。

このタスクでは、node A 1とnode B 1をアップグレードします。

最初のDRグループのONTAPソフトウェアをアップグレードし、8ノードMetroCluster構成の2つ目のDRグルー プをアップグレードする場合は、この手順でnode\_A\_3とnode\_B\_3を更新します。

- 1. MetroCluster Tiebreaker ソフトウェアが有効になっている場合は、無効にします。
- 2. HAペアの各ノードで、自動ギブバックを無効にします。

storage failover modify -node target-node -auto-giveback false

このコマンドは HA ペアのノードごとに実行する必要があります。

3. 自動ギブバックが無効になったことを確認します。

storage failover show -fields auto-giveback

次の例は、両方のノードで自動ギブバックが無効になっていることを示しています。

```
cluster x::> storage failover show -fields auto-giveback
 node auto-giveback
 -------- -------------
 node_x_1 false
 node_x_2 false
 2 entries were displayed.
```
- 4. 各コントローラのI/Oが50%を超えていないこと、およびCPU利用率がコントローラあたり50%を超えて いないことを確認してください。
- 5. cluster\_A のターゲットノードのテイクオーバーを開始します。

テイクオーバーされたノードを新しいソフトウェアイメージでブートするには通常のテイクオーバーが必 要なため、 -option immediate パラメータは指定しないでください。

a. cluster A (node A 1) のDRパートナーをテイクオーバーします。

storage failover takeover -ofnode node A 1

ノードがブートし、「 Waiting for giveback 」状態になります。

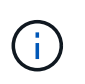

AutoSupport が有効な場合は、ノードがクラスタクォーラムのメンバーでないことを示 す AutoSupport メッセージが送信されます。この通知を無視し、アップグレードを続行 してかまいません。

b. テイクオーバーが正常に完了したことを確認します。

storage failover show

次の例は、テイクオーバーが正常に完了したことを示しています。node\_A\_1 は「 Waiting for giveback 」状態、 node A 1 は「 In takeover 」状態です。

```
 cluster1::> storage failover show
                            Takeover
Node Partner Possible State Description
 -------------- -------------- --------
-------------------------------------
 node_A_1 node_A_2 - Waiting for giveback (HA
mailboxes)
node A 2 node A 1 false In takeover
  2 entries were displayed.
```
6. cluster\_B ( node\_B\_1 )の DR パートナーをテイクオーバーします。

テイクオーバーされたノードを新しいソフトウェアイメージでブートするには通常のテイクオーバーが必 要なため、 -option immediate パラメータは指定しないでください。

a. node\_B\_1をテイクオーバーします。

storage failover takeover -ofnode node B 1

ノードがブートし、「 Waiting for giveback 」状態になります。

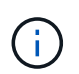

AutoSupport が有効な場合は、ノードがクラスタクォーラムのメンバーでないことを示 す AutoSupport メッセージが送信されます。この通知を無視し、アップグレードを続行 してかまいません。

b. テイクオーバーが正常に完了したことを確認します。

storage failover show

次の例は、テイクオーバーが正常に完了したことを示しています。node B 1 が「 Waiting for giveback 」状態、 node B 2 が「 In takeover 」状態です。

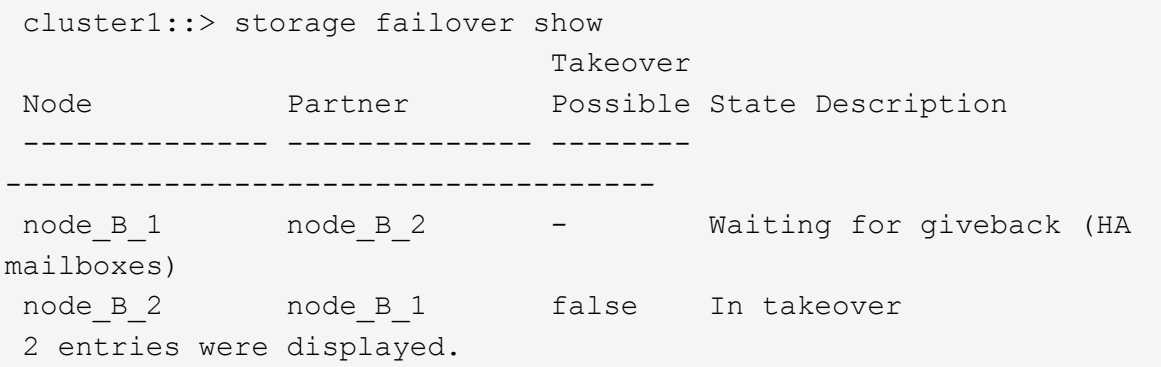

7. 8 分以上待ってから、次の条件を満たしていることを確認します。

◦ クライアントのマルチパス(導入している場合)が安定している。

◦ クライアントがテイクオーバー中に発生した I/O の中断から回復している。

回復までの時間はクライアントによって異なり、クライアントアプリケーションの特性によっては 8 分以上かかることもあります。

8. アグリゲートをターゲットノードに戻します。

MetroCluster IP 構成を ONTAP 9.5 以降にアップグレードすると、アグリゲートの状態は短時間 degraded になったあとに再同期されて mirrored に戻ります。

a. アグリゲートをcluster AのDRパートナーにギブバックします。

storage failover giveback -ofnode node A 1

b. アグリゲートをcluster\_BのDRパートナーにギブバックします。

storage failover giveback -ofnode node B 1

ギブバック処理では、最初にルートアグリゲートがノードに戻され、そのノードのブートが完了する とルート以外のアグリゲートが戻されます。

9. 両方のクラスタで次のコマンドを実行して、すべてのアグリゲートが戻されたことを確認します。

storage failover show-giveback

Giveback Status フィールドにギブバックするアグリゲートがないことが示されている場合は、すべての アグリゲートが戻されています。ギブバックが拒否された場合は、コマンドによってギブバックの進捗が 表示され、ギブバックを拒否したサブシステムも表示されます。

- 10. いずれかのアグリゲートが戻されていない場合は、次の手順を実行します。
	- a. 拒否された回避策を確認して、「 ve to 」状態に対処するか、拒否を無視するかを決定します。
	- b. 必要に応じて、エラーメッセージに記載されている「宛」の状態に対処し、特定された処理が正常に 終了するようにします。
	- c. storage failover giveback コマンドを再度入力します。

「 "" ~ "" 」条件をオーバーライドする場合は、 -override-vetoes パラメータを true に設定します。

- 11. 8 分以上待ってから、次の条件を満たしていることを確認します。
	- クライアントのマルチパス(導入している場合)が安定している。
	- クライアントがギブバック中に発生した I/O の中断から回復している。

回復までの時間はクライアントによって異なり、クライアントアプリケーションの特性によっては 8 分以上かかることもあります。

12. 権限レベルをadminからadvancedに設定します。続行するかどうかを尋ねられたら、「\* y \*」と入力しま す。

set -privilege advanced

advancedプロンプトが表示されます (\*>) が表示されます。

13. cluster\_Aのバージョンを確認します。

system image show

次の例は、 System image2 が node A 1 のデフォルトおよび現在のバージョンであることを示していま す。

cluster A::\*> system image show Is Is Install Node Image Default Current Version Date -------- ------- ------- ------- -------- ------------------ node\_A\_1 image1 false false X.X.X MM/DD/YYYY TIME image2 true true Y.Y.Y MM/DD/YYYY TIME node\_A\_2 image1 false true X.X.X MM/DD/YYYY TIME image2 true false Y.Y.Y MM/DD/YYYY TIME 4 entries were displayed. cluster A::>

14. cluster Bのバージョンを確認します。

system image show

次の例は、 System image2 (ONTAP 9.0.0) が node A 1 のデフォルトおよび現在のバージョンである ことを示しています。

cluster A:: \*> system image show Is Is Install Node Image Default Current Version Date -------- ------- ------- ------- -------- ------------------ node\_B\_1 image1 false false X.X.X MM/DD/YYYY TIME image2 true true Y.Y.Y MM/DD/YYYY TIME node\_B\_2 image1 false true X.X.X MM/DD/YYYY TIME image2 true false Y.Y.Y MM/DD/YYYY TIME 4 entries were displayed. cluster A::>

### **MetroCluster DR** グループ内の **2** つ目の **DR** ペアの更新

ONTAP の新しいバージョンをノードの現在のバージョンにするには、ノードのテイクオーバーとギブバック を正しい順序で行う必要があります。

最初の DR ペア (node A 1 と node B 1) をアップグレードしておく必要があります。

このタスクでは、node A 2とnode B 2をアップグレードします。

最初のDRグループのONTAPソフトウェアをアップグレードし、8ノードMetroCluster構成の2つ目のDRグルー プを更新する場合は、この手順でnode\_A\_4とnode\_B\_4を更新します。

1. ノードからすべてのデータLIFを移行します。

network interface migrate-all -node nodenameA

2. cluster\_A のターゲットノードのテイクオーバーを開始します。

テイクオーバーされたノードを新しいソフトウェアイメージでブートするには通常のテイクオーバーが必 要なため、 -option immediate パラメータは指定しないでください。

a. cluster Aの DR パートナーをテイクオーバーします。

storage failover takeover -ofnode node\_A\_2 -option allow-versionmismatch

( i )

。 allow-version-mismatch ONTAP 9.0からONTAP 9.1へのアップグレードやパッ チのアップグレードでは、オプションは必要ありません。

ノードがブートし、「 Waiting for giveback 」状態になります。

AutoSupport が有効な場合は、ノードがクラスタクォーラムのメンバーでないことを示す AutoSupport メッセージが送信されます。この通知を無視し、アップグレードを続行してかまいません。

b. テイクオーバーが正常に完了したことを確認します。

storage failover show

次の例は、テイクオーバーが正常に完了したことを示しています。Node\_a\_2 の状態が Waiting for giveback 、 node\_A\_1 の状態が In takeover になっています。

cluster1::> storage failover show Takeover Node Partner Possible State Description -------------- -------------- -------- ------------------------------------ node\_A\_1 node\_A\_2 false In takeover node A 2 node A 1 - Waiting for giveback (HA mailboxes) 2 entries were displayed.

3. cluster B のターゲットノードのテイクオーバーを開始します。

テイクオーバーされたノードを新しいソフトウェアイメージでブートするには通常のテイクオーバーが必 要なため、 -option immediate パラメータは指定しないでください。

a. cluster B (node B 2) のDRパートナーをテイクオーバーします。

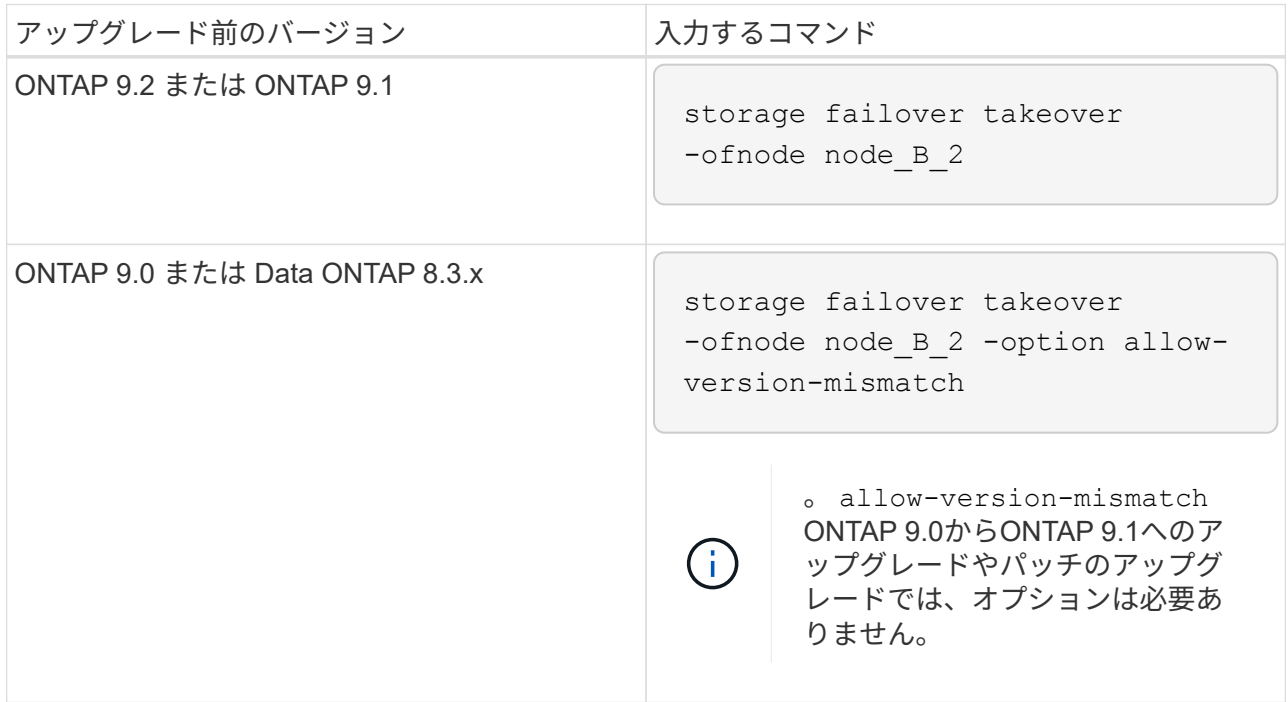

ノードがブートし、「 Waiting for giveback 」状態になります。

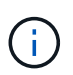

AutoSupportが有効な場合は、ノードがクラスタクォーラムのメンバーでないことを示 すAutoSupportメッセージが送信されます。この通知を無視し、アップグレードを続行 してかまいません。

b. テイクオーバーが正常に完了したことを確認します。

storage failover show

次の例は、テイクオーバーが正常に完了したことを示しています。node B 2 は「 Waiting for giveback 」状態、 node\_B\_1 は「 In takeover 」状態です。

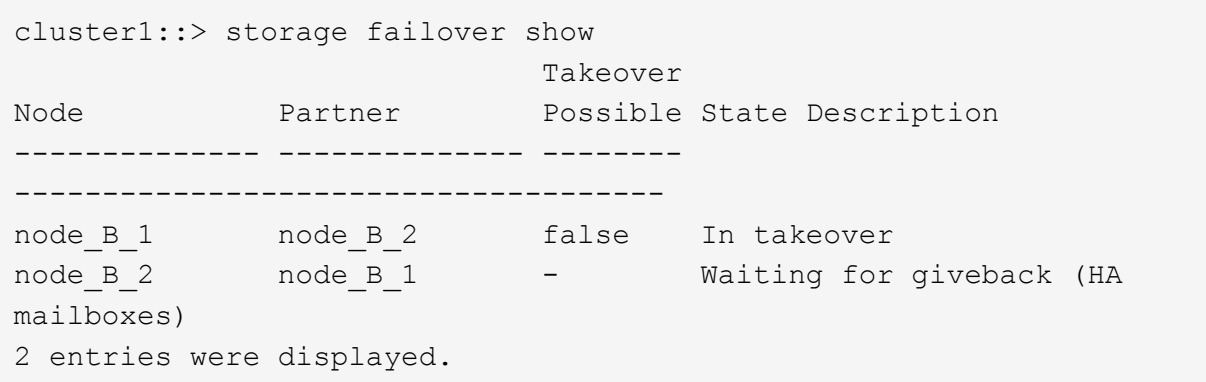

- 4. 8 分以上待ってから、次の条件を満たしていることを確認します。
	- クライアントのマルチパス(導入している場合)が安定している。
	- クライアントがテイクオーバー中に発生した I/O の中断から回復している。

回復までの時間はクライアントによって異なり、クライアントアプリケーションの特性によっては 8 分以上かかることもあります。

5. アグリゲートをターゲットノードに戻します。

MetroCluster IP 構成を ONTAP 9.5 にアップグレードすると、アグリゲートの状態は短時間 degraded に なったあとに再同期されて mirrored に戻ります。

a. アグリゲートをcluster AのDRパートナーにギブバックします。

storage failover giveback -ofnode node A 2

b. アグリゲートをcluster\_BのDRパートナーにギブバックします。

storage failover giveback -ofnode node B 2

ギブバック処理では、最初にルートアグリゲートがノードに戻され、そのノードのブートが完了する とルート以外のアグリゲートが戻されます。

6. 両方のクラスタで次のコマンドを実行して、すべてのアグリゲートが戻されたことを確認します。

storage failover show-giveback

Giveback Status フィールドにギブバックするアグリゲートがないことが示されている場合は、すべての アグリゲートが戻されています。ギブバックが拒否された場合は、コマンドによってギブバックの進捗が 表示され、ギブバックを拒否したサブシステムも表示されます。

7. いずれかのアグリゲートが戻されていない場合は、次の手順を実行します。

a. 拒否された回避策を確認して、「 ve to 」状態に対処するか、拒否を無視するかを決定します。

b. 必要に応じて、エラーメッセージに記載されている「宛」の状態に対処し、特定された処理が正常に 終了するようにします。

c. storage failover giveback コマンドを再度入力します。

「 "" ~ "" 」条件をオーバーライドする場合は、 -override-vetoes パラメータを true に設定します。

- 8. 8 分以上待ってから、次の条件を満たしていることを確認します。
	- クライアントのマルチパス(導入している場合)が安定している。

◦ クライアントがギブバック中に発生した I/O の中断から回復している。

回復までの時間はクライアントによって異なり、クライアントアプリケーションの特性によっては 8 分以上かかることもあります。

9. 権限レベルをadminからadvancedに設定します。続行するかどうかを尋ねられたら、「\* y \*」と入力しま す。

set -privilege advanced

advancedプロンプトが表示されます (\*>)が表示されます。

10. cluster\_Aのバージョンを確認します。

system image show

次の例は、 System image2 (ターゲットの ONTAP イメージ)が node\_A\_2 のデフォルトおよび現在の バージョンであることを示しています。

```
cluster B::*> system image show
                Is Is Install
Node Image Default Current Version Date
            -- ------- ------- ----------
node_A_1
         image1 false false X.X.X MM/DD/YYYY TIME
         image2 true true Y.Y.Y MM/DD/YYYY TIME
node_A_2
         image1 false false X.X.X MM/DD/YYYY TIME
         image2 true true Y.Y.Y MM/DD/YYYY TIME
4 entries were displayed.
cluster A::>
```
11. cluster\_Bのバージョンを確認します。

次の例は、System image2(ターゲットのONTAPイメージ)がnode\_B\_2のデフォルトかつ現在のバージ ョンであることを示しています。

cluster B:: \*> system image show Is Is Install Node Image Default Current Version Date -------- ------- ------- ------- ---------- ------------------ node\_B\_1 image1 false false X.X.X MM/DD/YYYY TIME image2 true true Y.Y.Y MM/DD/YYYY TIME node\_B\_2 image1 false false X.X.X MM/DD/YYYY TIME image2 true true Y.Y.Y MM/DD/YYYY TIME 4 entries were displayed. cluster A::>

12. HAペアの各ノードで、自動ギブバックを有効にします。

storage failover modify -node target-node -auto-giveback true

このコマンドは HA ペアのノードごとに実行する必要があります。

13. 自動ギブバックが有効になったことを確認します。

storage failover show -fields auto-giveback

次の例では、両方のノードで自動ギブバックが有効になっています。

```
cluster x::> storage failover show -fields auto-giveback
node auto-giveback
-------- -------------
node_x_1 true
node_x_2 true
2 entries were displayed.
```
## <span id="page-36-0"></span>**ONTAP 9.2**以前での**2**ノード**MetroCluster**構成の無停止アップ グレード

2ノードMetroCluster構成のアップグレード方法は、ONTAPのバージョンによって異なり ます。ONTAP 9.2以前を実行している場合は、この手順を使用して手動による無停止ア ップグレードを実行します。具体的には、ネゴシエートスイッチオーバーを開始し、「 障害」サイトでクラスタを更新してから、スイッチバックを開始します。この処理をも う一方のサイトのクラスタでも繰り返します。

ONTAP 9.3以降を実行している2ノードMetroCluster構成の場合は、 [System Manager](https://docs.netapp.com/ja-jp/ontap/upgrade/task_upgrade_andu_sm.html)[を使用した自動アップ](https://docs.netapp.com/ja-jp/ontap/upgrade/task_upgrade_andu_sm.html) [グレード](https://docs.netapp.com/ja-jp/ontap/upgrade/task_upgrade_andu_sm.html)。

手順

1. 権限レベルをadvancedに設定します。続行するかどうかを尋ねられたら、「\* y \*」と入力します。

set -privilege advanced

advancedプロンプトが表示されます (\*>)が表示されます。

2. アップグレードするクラスタで、新しいONTAP ソフトウェアイメージをデフォルトとしてインストール します。

system node image update -package package location -setdefault true -replace-package true

cluster B::\*> system node image update -package http://www.example.com/NewImage.tgz -setdefault true -replace-package true

3. ターゲットのソフトウェアイメージがデフォルトのイメージとして設定されたことを確認します。

system node image show

次の例はそれを示しています NewImage デフォルトのイメージとして設定されています。

```
cluster B:: *> system node image show
                  Is Is Install
Node Image Default Current Version Date
-------- ------- ------- ------- --------------------
 -------------------
node_B_1
         OldImage false true X.X.X MM/DD/YYYY TIME
         NewImage true false Y.Y.Y MM/DD/YYYY TIME
2 entries were displayed.
```
4. ターゲットのソフトウェアイメージがデフォルトのイメージとして設定されていない場合は、変更しま す。

system image modify {-node \* -iscurrent false} -isdefault true

5. すべてのクラスタSVMが健全な状態であることを確認します。

metrocluster vserver show

6. 更新されていないクラスタで、ネゴシエートスイッチオーバーを開始します。

metrocluster switchover

この処理には数分かかることがあります。MetroCluster operation show コマンドを使用して、スイッチオ ーバーが完了したことを確認できます。

次の例では ' ネゴシエート・スイッチオーバーがリモート・クラスタ ( "cluster\_a" )上で実行されますこ れにより ' ローカルクラスタ ("cluster\_B") が停止し ' 更新できるようになります

```
cluster A::> metrocluster switchover
Warning: negotiated switchover is about to start. It will stop all the
data
         Vservers on cluster "cluster B" and
           automatically re-start them on cluster
         "cluster A". It will finally gracefully shutdown
           cluster "cluster_B".
Do you want to continue? \{y|n\}: y
```
7. すべてのクラスタSVMが健全な状態であることを確認します。

metrocluster vserver show

8. 「Surviving」クラスタ上のデータアグリゲートを再同期します。

```
metrocluster heal -phase aggregates
```
MetroCluster IP 構成を ONTAP 9.5 以降にアップグレードすると、アグリゲートの状態は短時間 degraded になったあとに再同期されて mirrored に戻ります。

cluster A:: > metrocluster heal -phase aggregates [Job 130] Job succeeded: Heal Aggregates is successful.

9. 修復処理が正常に完了したことを確認します。

```
metrocluster operation show
```

```
cluster A:: > metrocluster operation show
Operation: heal-aggregates
State: successful
Start Time: MM/DD/YYYY TIME
End Time: MM/DD/YYYY TIME
Errors: -
```
10. 「Surviving」クラスタのルートアグリゲートを再同期します。

metrocluster heal -phase root-aggregates

cluster A::> metrocluster heal -phase root-aggregates [Job 131] Job succeeded: Heal Root Aggregates is successful.

11. 修復処理が正常に完了したことを確認します。

metrocluster operation show

```
cluster A:: > metrocluster operation show
Operation: heal-root-aggregates
State: successful
Start Time: MM/DD/YYYY TIME
End Time: MM/DD/YYYY TIME
Errors: -
```
12. 停止したクラスタで、LOADERプロンプトからノードをブートします。

boot\_ontap

13. ブートプロセスの終了を待ってから、すべてのクラスタSVMが健全な状態であることを確認します。

metrocluster vserver show

14. 「Surviving」クラスタからスイッチバックを実行します。

metrocluster switchback

15. スイッチバックが正常に完了したことを確認します。

metrocluster operation show

```
cluster A:: > metrocluster operation show
Operation: switchback
State: successful
Start Time: MM/DD/YYYY TIME
End Time: MM/DD/YYYY TIME
Errors: -
```
16. すべてのクラスタSVMが健全な状態であることを確認します。

metrocluster vserver show

- 17. もう一方のクラスタで、ここまでのすべての手順を繰り返します。
- 18. MetroCluster 構成が正常であることを確認します。
	- a. 構成を確認します。

metrocluster check run

cluster\_A::> metrocluster check run Last Checked On: MM/DD/YYYY TIME Component Result ------------------- -------- nodes ok lifs ok config-replication ok aggregates ok 4 entries were displayed. Command completed. Use the "metrocluster check show -instance" command or sub-commands in "metrocluster check" directory for detailed results. To check if the nodes are ready to do a switchover or switchback operation, run "metrocluster switchover -simulate" or "metrocluster switchback -simulate", respectively.

b. より詳細な結果を表示するには、MetroCluster check runコマンドを使用します。

metrocluster check aggregate show

metrocluster check config-replication show

metrocluster check lif show

metrocluster check node show

c. 権限レベルを advanced に設定します。

set -privilege advanced

d. スイッチオーバー処理をシミュレートします。

metrocluster switchover -simulate

e. スイッチオーバーのシミュレーション結果を確認します。

metrocluster operation show

```
cluster A::*> metrocluster operation show
      Operation: switchover
          State: successful
     Start time: MM/DD/YYYY TIME
       End time: MM/DD/YYYY TIME
         Errors: -
```
f. admin 権限レベルに戻ります。

set -privilege admin

g. もう一方のクラスタで上記の手順を繰り返します。

#### 完了後

いずれかを実行 ["](https://docs.netapp.com/ja-jp/ontap/upgrade/task_what_to_do_after_upgrade.html)[アップグレード](https://docs.netapp.com/ja-jp/ontap/upgrade/task_what_to_do_after_upgrade.html)[ゴ](https://docs.netapp.com/ja-jp/ontap/upgrade/task_what_to_do_after_upgrade.html)[ノテジュン](https://docs.netapp.com/ja-jp/ontap/upgrade/task_what_to_do_after_upgrade.html)["](https://docs.netapp.com/ja-jp/ontap/upgrade/task_what_to_do_after_upgrade.html)。

関連情報

["MetroCluster](https://docs.netapp.com/us-en/ontap-metrocluster/disaster-recovery/concept_dr_workflow.html) [によるディザスタリカバリ](https://docs.netapp.com/us-en/ontap-metrocluster/disaster-recovery/concept_dr_workflow.html)["](https://docs.netapp.com/us-en/ontap-metrocluster/disaster-recovery/concept_dr_workflow.html)

### <span id="page-41-0"></span>**CLI**を使用した手動による停止を伴う**ONTAP**アップグレード

新しい ONTAP リリースにアップグレードする際にクラスタをオフラインにしてもかま わない場合は、停止を伴うアップグレードを使用できます。この方式では、各 HA ペア のストレージフェイルオーバーを無効にして、クラスタ内の各ノードをリブートし、完 了したらストレージフェイルオーバーを再度有効にします。

- 実行する必要があります ["](https://docs.netapp.com/ja-jp/ontap/upgrade/download-software-image.html)[ダウンロード](https://docs.netapp.com/ja-jp/ontap/upgrade/download-software-image.html)["](https://docs.netapp.com/ja-jp/ontap/upgrade/download-software-image.html) および ["](#page-2-1)[をインストールします](#page-2-1)["](#page-2-1) ソフトウェアイメージ。
- SAN 環境を使用している場合は、すべての SAN クライアントをシャットダウンするか、アップグレード が完了するまで一時停止する必要があります。

停止を伴うアップグレードの前に SAN クライアントをシャットダウンまたは一時停止しないと、クライ アントファイルシステムおよびアプリケーションでエラーが発生し、アップグレードの完了後に手動によ るリカバリが必要になる可能性があります。

停止を伴うアップグレードでは、各 HA ペアのストレージフェイルオーバーを無効にして各ノードを更新する ため、ダウンタイムが必要です。ストレージフェイルオーバーを無効にすると、各ノードはシングルノードク ラスタとして動作します。つまり、ノードに関連するシステムサービスは、システムをリブートするまで中断 されます。

手順

1. 権限レベルをadminからadvancedに設定します。続行するかどうかを尋ねられたら、「\* y \*」と入力しま す。

set -privilege advanced

advancedプロンプトが表示されます (\*>) が表示されます。

2. 新しいONTAP ソフトウェアイメージをデフォルトのイメージとして設定します。

system image modify {-node \* -iscurrent false} -isdefault true

このコマンドでは、拡張クエリを使用して、代替イメージとしてインストールされるターゲットの ONTAP ソフトウェアイメージが各ノードのデフォルトのイメージになるように変更します。

3. 新しいONTAP ソフトウェアイメージがデフォルトのイメージとして設定されたことを確認します。

system image show

次の例では、イメージ 2 が新しい ONTAP バージョンであり、両方のノードでデフォルトのイメージとし て設定されています。

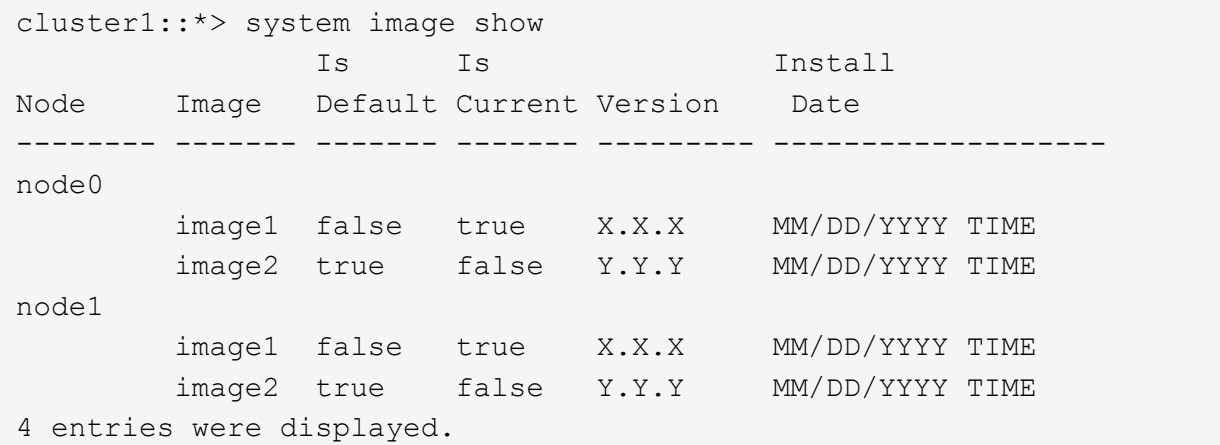

4. 次のいずれかの手順を実行します。

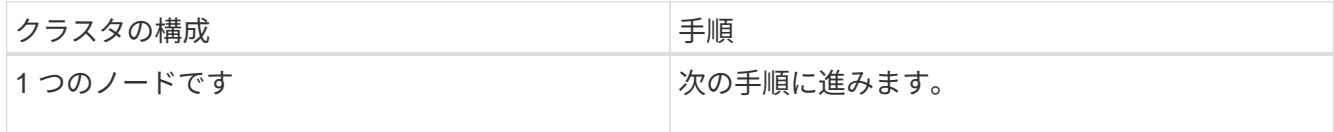

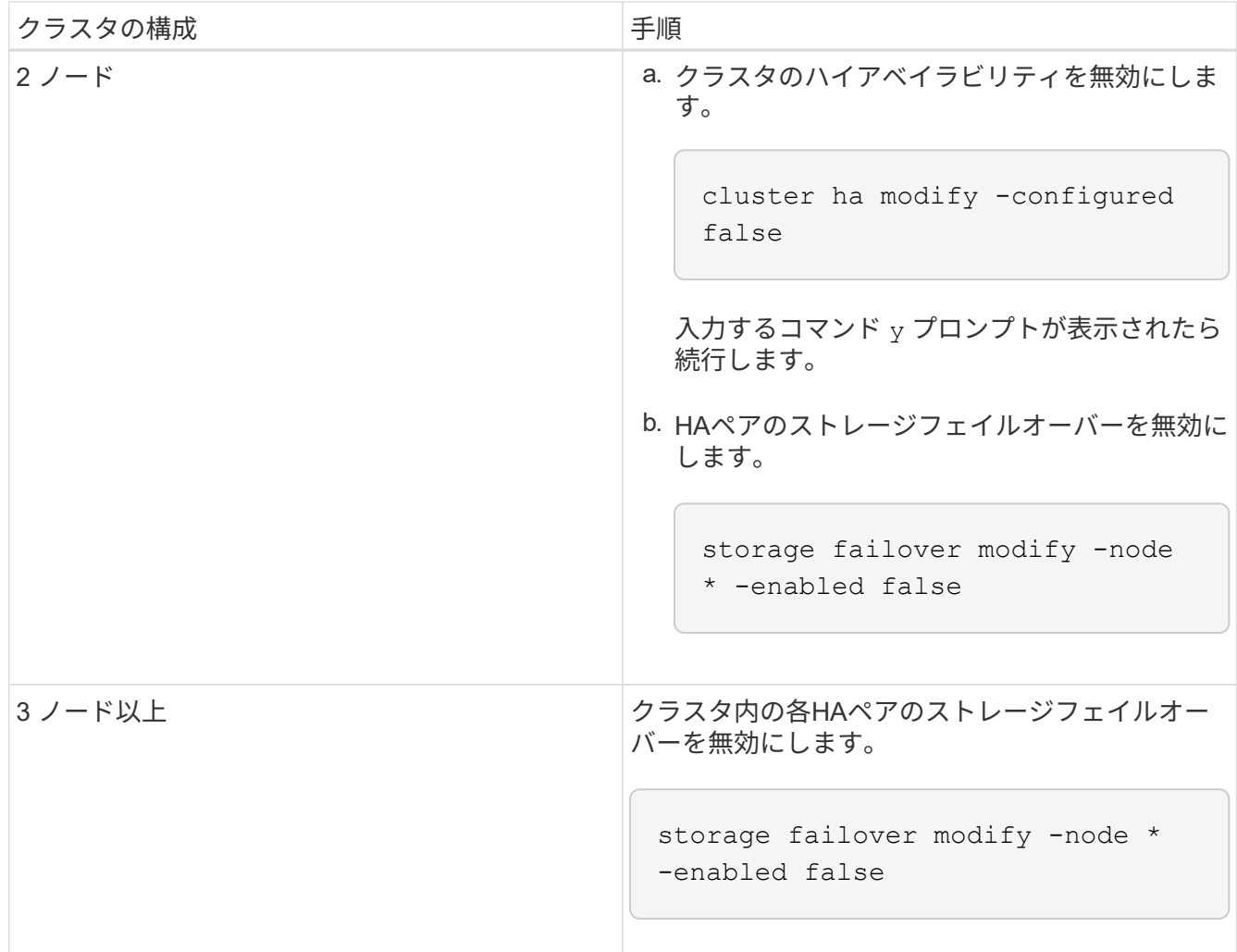

5. クラスタ内のノードをリブートします。

system node reboot -node nodename -ignore-quorum-warnings

 $(i)$ 

一度に複数のノードをリブートしないでください。

ノードが新しい ONTAP イメージでブートします。ONTAP ログインプロンプトが表示され、リブートプ ロセスが完了したことが示されます。

6. ノードまたはノードセットが新しいONTAP イメージでリブートされたら、権限レベルをadvancedに設定 します。

set -privilege advanced

続行するかどうかを尋ねられたら、「\* y \*」と入力します

7. 新しいソフトウェアが実行されていることを確認します。

system node image show

次の例では、 image1 が新しい ONTAP バージョンで、 node0 で現在のバージョンとして設定されていま す。

cluster1::\*> system node image show Is Is Install Node Image Default Current Version Date -------- ------- ------- ------- -------- ------------------ node0 image1 true true X.X.X MM/DD/YYYY TIME image2 false false Y.Y.Y MM/DD/YYYY TIME node1 image1 true false X.X.X MM/DD/YYYY TIME image2 false true Y.Y.Y MM/DD/YYYY TIME 4 entries were displayed.

8. アップグレードが正常に完了したことを確認します。

a. 権限レベルを advanced に設定します。

set -privilege advanced

b. 各ノードのアップグレードステータスが完了になっていることを確認します。

system node upgrade-revert show -node nodename

ステータスが complete になっている必要があります。

- ステータスがcompleteになっていない場合は、 ["](http://mysupport.netapp.com/)[ネ](http://mysupport.netapp.com/)[ットアップサポートにお問い合](http://mysupport.netapp.com/)[わせ](http://mysupport.netapp.com/)[ください](http://mysupport.netapp.com/)["](http://mysupport.netapp.com/) すぐに。
- a. admin 権限レベルに戻ります。

set -privilege admin

- 9. 追加するノードごとに、手順2~8を繰り返します。
- 10. クラスタが複数のノードで構成されている場合は、クラスタ内の各HAペアのストレージフェイルオーバ ーを有効にします。

storage failover modify -node \* -enabled true

11. クラスタが2つのノードだけで構成されている場合は、クラスタのハイアベイラビリティを有効にしま す。

cluster ha modify -configured true

Copyright © 2024 NetApp, Inc. All Rights Reserved. Printed in the U.S.このドキュメントは著作権によって保 護されています。著作権所有者の書面による事前承諾がある場合を除き、画像媒体、電子媒体、および写真複 写、記録媒体、テープ媒体、電子検索システムへの組み込みを含む機械媒体など、いかなる形式および方法に よる複製も禁止します。

ネットアップの著作物から派生したソフトウェアは、次に示す使用許諾条項および免責条項の対象となりま す。

このソフトウェアは、ネットアップによって「現状のまま」提供されています。ネットアップは明示的な保 証、または商品性および特定目的に対する適合性の暗示的保証を含み、かつこれに限定されないいかなる暗示 的な保証も行いません。ネットアップは、代替品または代替サービスの調達、使用不能、データ損失、利益損 失、業務中断を含み、かつこれに限定されない、このソフトウェアの使用により生じたすべての直接的損害、 間接的損害、偶発的損害、特別損害、懲罰的損害、必然的損害の発生に対して、損失の発生の可能性が通知さ れていたとしても、その発生理由、根拠とする責任論、契約の有無、厳格責任、不法行為(過失またはそうで ない場合を含む)にかかわらず、一切の責任を負いません。

ネットアップは、ここに記載されているすべての製品に対する変更を随時、予告なく行う権利を保有します。 ネットアップによる明示的な書面による合意がある場合を除き、ここに記載されている製品の使用により生じ る責任および義務に対して、ネットアップは責任を負いません。この製品の使用または購入は、ネットアップ の特許権、商標権、または他の知的所有権に基づくライセンスの供与とはみなされません。

このマニュアルに記載されている製品は、1つ以上の米国特許、その他の国の特許、および出願中の特許によ って保護されている場合があります。

権利の制限について:政府による使用、複製、開示は、DFARS 252.227-7013(2014年2月)およびFAR 5252.227-19(2007年12月)のRights in Technical Data -Noncommercial Items(技術データ - 非商用品目に関 する諸権利)条項の(b)(3)項、に規定された制限が適用されます。

本書に含まれるデータは商用製品および / または商用サービス(FAR 2.101の定義に基づく)に関係し、デー タの所有権はNetApp, Inc.にあります。本契約に基づき提供されるすべてのネットアップの技術データおよび コンピュータ ソフトウェアは、商用目的であり、私費のみで開発されたものです。米国政府は本データに対 し、非独占的かつ移転およびサブライセンス不可で、全世界を対象とする取り消し不能の制限付き使用権を有 し、本データの提供の根拠となった米国政府契約に関連し、当該契約の裏付けとする場合にのみ本データを使 用できます。前述の場合を除き、NetApp, Inc.の書面による許可を事前に得ることなく、本データを使用、開 示、転載、改変するほか、上演または展示することはできません。国防総省にかかる米国政府のデータ使用権 については、DFARS 252.227-7015(b)項(2014年2月)で定められた権利のみが認められます。

#### 商標に関する情報

NetApp、NetAppのロゴ、<http://www.netapp.com/TM>に記載されているマークは、NetApp, Inc.の商標です。そ の他の会社名と製品名は、それを所有する各社の商標である場合があります。